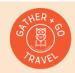

## Blog Article Publishing Checklist

## <u>GatherandGoTravel.com</u>

|                        | . • |                                                                                                    |
|------------------------|-----|----------------------------------------------------------------------------------------------------|
| Research, Write & Edit |     | Conduct keyword research on topic, save all value keywords                                                                                   |
|                        |     | Review content of other top performing articles                                                                                              |
|                        |     | If applicable, see what questions people are asking about the topic on Quora or Reddit, or watch top YouTube videos                          |
|                        |     | Draft outline for article                                                                                                    |
|                        |     | Write article                                                                                                    |
|                        |     | Edit with Grammarly                                                                                                    |
| Re                     |     | Read aloud with MS Word reader                                                                                                    |
| Set-Up Post            |     | Set optimal page title using Yoast SEO                                                                                                    |
|                        |     | Keep title to 50-60 characters                                                                                                    |
|                        |     | Set meta description (incorporating more keywords)                                                                                           |
|                        |     | Set page Google page slug (URL string) to be easy/short                                                                                      |
|                        |     | Find all post images                                                                                                    |
|                        |     | Set featured image for each post                                                                                                    |
|                        |     | Size all photos for web, titled, captioned, have alt text, and description                                                                   |
|                        |     | Set categories + subcategories + tags                                                                                                    |
|                        |     | Turn on comments                                                                                                    |
|                        |     | Use the most up to date post template for my blog (w/sidebar, ad, top & bottom post templates)                                               |
|                        |     | Make sure each article has a clear TOC (H2 headings, sometimes include H3)                                                                   |
|                        |     | All subheaders categorize as H3 or H4 headings                                                                                               |
|                        |     | Insert links to related articles, readings lists & travel planning resources                                                                 |
|                        |     | Add a pinterest image at the bottom                                                                                                    |
|                        |     | Test all links, confirm all external web links to open to external page                                                                      |
| blish                  |     | Check to make sure all photo galleries set to max width for best display on computer                                                         |
| Test>Publi             |     | View page mobile responsiveness, make adjustments as needed. In mobile, make photo galleries max width                                       |
|                        |     | Set main image, title, & meta description for social - twitter/facebook. Save image in canva w/correct dimensions if                         |
| 9                      |     | necessary. Publish                                                                                                    |
|                        | •   |                                                                                                    |
|                        |     | Add a mobile image of article clip to "Social Media Links" page                                                                              |
|                        |     | Run article check for broken links <a href="https://ahrefs.com/broken-link-checker">https://ahrefs.com/broken-link-checker</a>               |
|                        |     | Run article through FB debugger <a href="https://developers.facebook.com/tools/debug/">https://developers.facebook.com/tools/debug/</a>      |
|                        |     | (Twitter no longer offers a preview option)                                                                                                  |
| <u>ಹ</u>               |     | Run article through LinkedIn post inspector: <a href="https://www.linkedin.com/post-inspector/">https://www.linkedin.com/post-inspector/</a> |
| After Publishing       |     | If applicable, share article link to any related published Google Maps                                                                       |
|                        |     | If applicable, include article link to any related <u>Bookshop.org</u> pages                                                                 |
|                        |     | Insert article link on any related blog content pages                                                                                        |
|                        |     | Record article on Article Tracker, enter date for next update, enter future links to add                                                     |
|                        |     | If applicable, record article to Affiliate Link Tracker to keep record of affiliate link placements                                          |

|  | Record article to Marketing Tracker, indicate channels to promote article                     |
|--|-----------------------------------------------------------------------------------------------|
|  | Copy all final article text to have a final updated copy of the article, save to Google Drive |
|  | Save all edited article images on Google Drive                                                |
|  | Submit new URL to Google Console for indexing                                                 |